# Guía para Candado AP3 - Nuevos Usuarios

Verifique que tiene una cuenta de Teleporte registrada con su email. Al momento de ser registrado en Teleporte, debe recibir un correo electrónico con instrucciones para configurar una contraseña.

La contraseña debe ser secreta y no puede ser compartida con nadie.

## 2. Descargue la aplicación móvil Teleporte

Descargue la aplicación móvil Teleporte para su dispositivo Android o iOS.

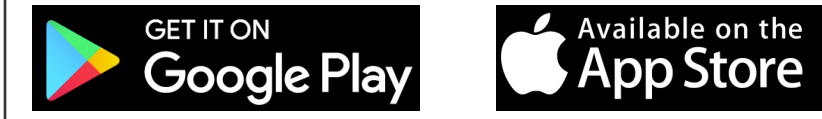

## 4. Abra un candado en proximidad 5. Solución de Problemas

Antes de intentar abrir un candado, verifique:

- Su aplicación móvil Teleporte esta actualizada a la ultima versión disponible
- Ya inició una sesión en la aplicación Teleporte como se muestra en el punto #3
- Su dispositivo móvil se encuentra a menos de 20cm del candado

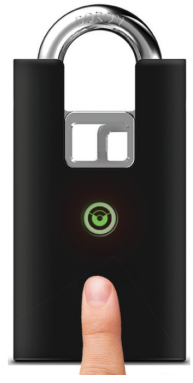

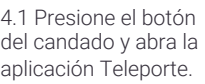

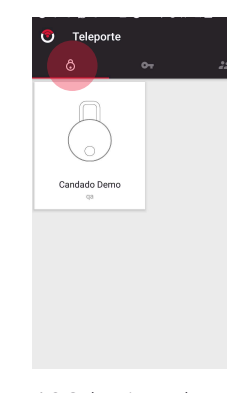

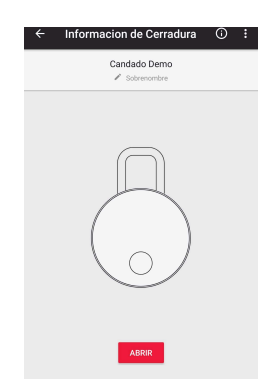

### 4.2 Seleccione el candado una vez es detectado por la aplicación

4.3 Seleccione la opción de ABRIR

## 1. Verifique que tiene una cuenta de Teleporte  $\vert$  3. Inicie sesión en la aplicación móvil Teleporte

Inicie una sesión en la aplicación móvil Teleporte usando el email y contraseña.

**Sere4** 

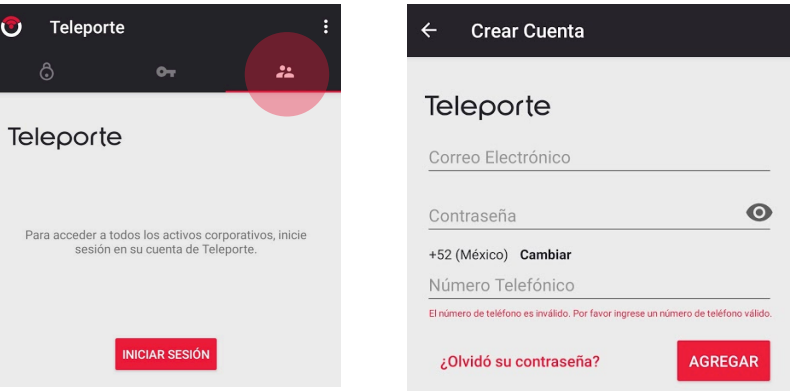

Revise la siguiente lista de soluciones para problemas antes de reportarlos.

### No tiene llave:

• Sera4 no puede asignar llaves, por favor contacte al administrador del sitio para solicitar acceso.

## No recuerda su contraseña:

• Seleccione opción de ¿Olvidó su contraseña? Esta opcion se muestra en punto #3 al momento de iniciar una sesión.

### Aplicación no detecta el candado:

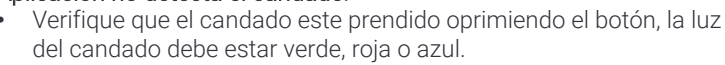

• Si lo anterior no resuelve el problema, resetee el Bluetooth de su dispositivo móvil para intentar otra vez.

## Problemas de Conexión de Bluetooth:

- Acerque su dispositivo móvil al candado, a menos de 20cm.
- Verifique que el candado esté prendido
- Resetee el Bluetooth de su dispositivo desde las configuraciones
- Si lo anterior no funciona, apague y vuelva a prender su dispositivo